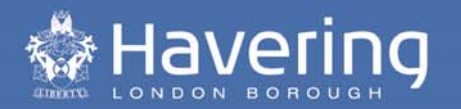

# **What is Power BI?**

Power BI is a suite of business analytics tools that deliver insights throughout your organization. Connect to hundreds of data sources, simplify data prep, and drive ad hoc analysis. Produce beautiful reports, then publish them for your organization to consume on the web and across mobile devices. Everyone can create personalized dashboards with a unique, 360-degree view of their business. And scale across the enterprise, with governance and security built-in.

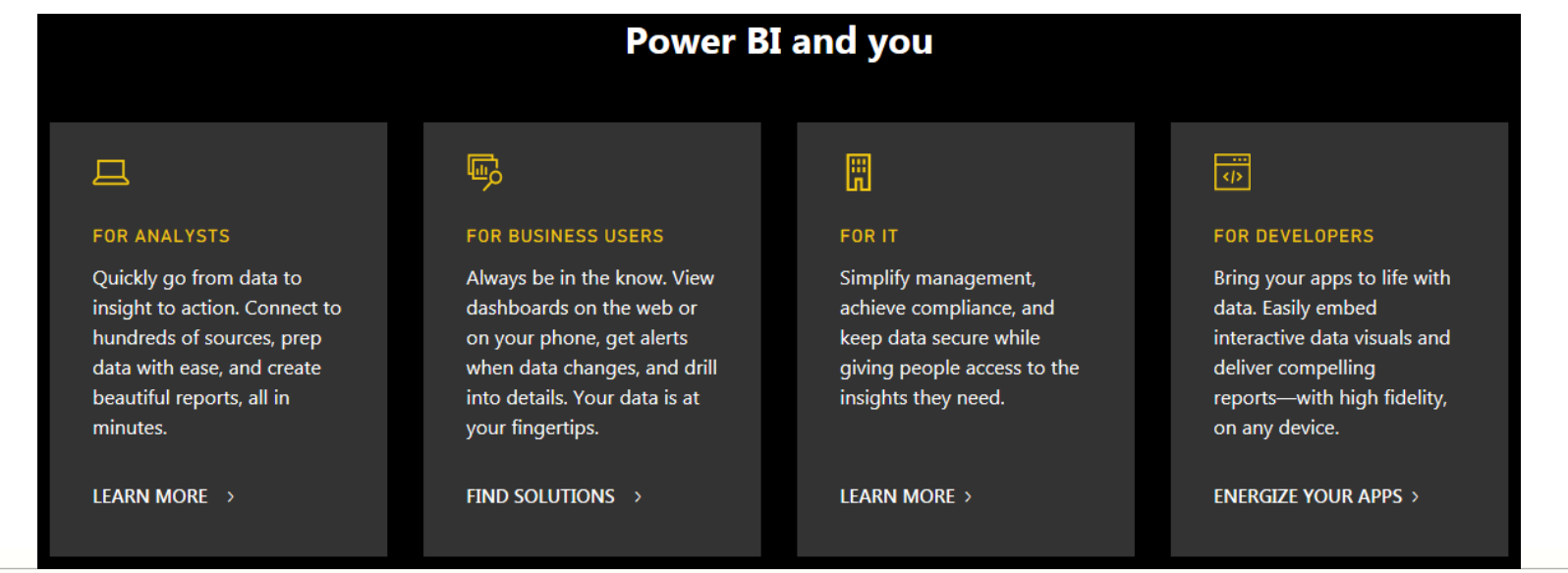

**Havering** Making a Greater London

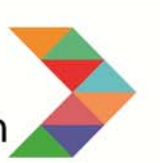

# www.havering.gov.uk

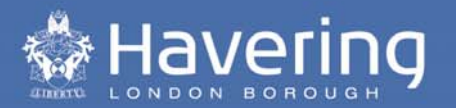

## **Organizations worldwide are using Power BI**

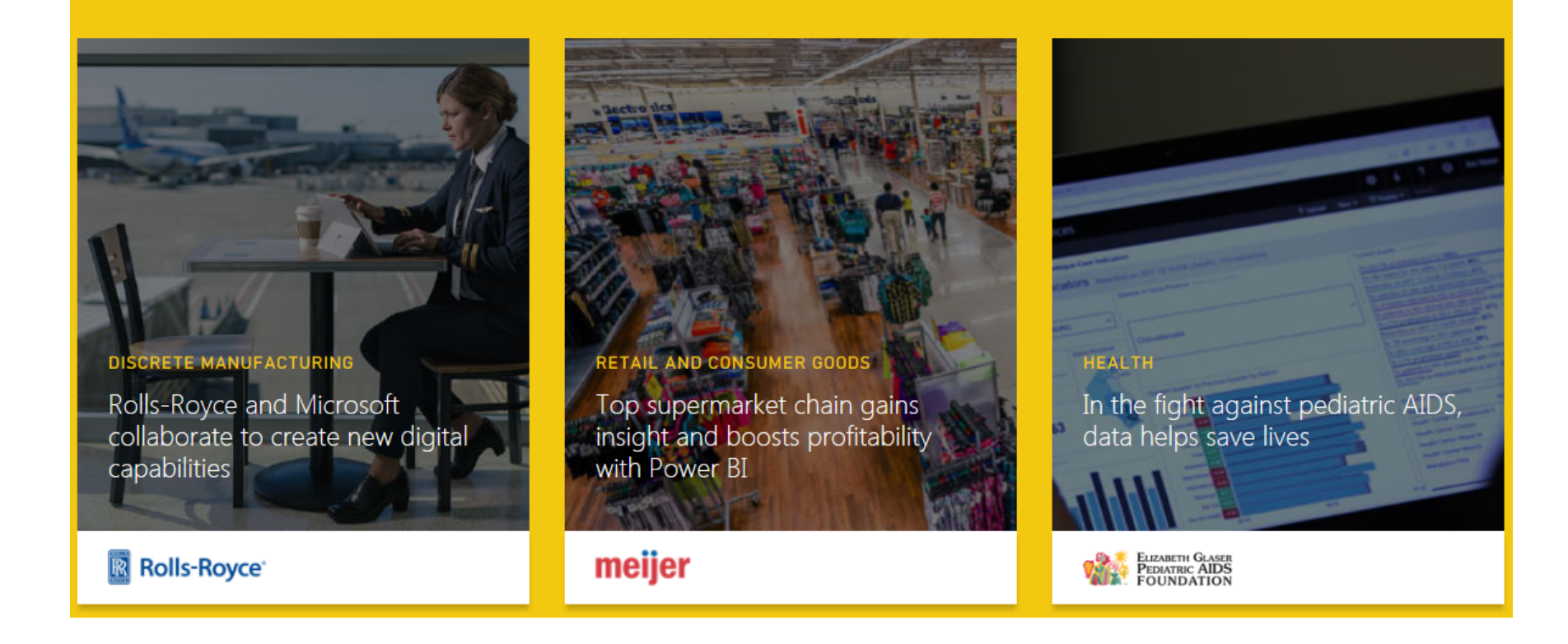

**Havering** Making a Greater London

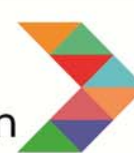

www.havering.gov.uk

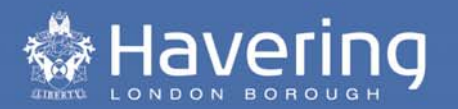

# **Children's Services dashboards**

## **Used for:**

- $\bullet$ Key Performance Indicators
- •• Ofsted Review
- $\bullet$ • SEND Ofsted Review

The following slides show <sup>a</sup> sample report from the Ofsted Review dashboard and the SEND dashboard, to show how the interactive functions can be used.

**Havering** Making a Greater London

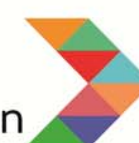

www.havering.gov.uk

Children's Dashboard † Havering Number of Care Leavers (age 18-24) Number of Care Leavers Total Number of Care Leavers YTD 143 155 Number of Care Leavers 115 115 103 106 105 100 123 118 120  $\Omega$ 31 August 30 31 October 30 31 31 January 28 February 31 March 30 April 31 May 30 June 31 July 31 August 30 2016 Septembe... 2016 November... December... 2017 2017 2017 2017 2017 2017 2017 2017 Septembe.

#### **Number of Care Leavers**

This slide shows the number of care leavers.

The next slide shows how this report can be filtered and drilled down.

133

30 June

2017

123

31 May

2017

133

31 July

2017

31 August

Total Number of Care Leavers YTD

143 155 ber of Care Leavers 115 115 103 106 105 122 118 120 122 31 August 30 31 October 30  $31$ 31 January 28 February 31 March 30 April **Emerson Park** WARD 2016 Septembe... 2016 November... December... 2017 2017 2017 2017

Number of Care Leavers

The heat map can be used to show ward level data

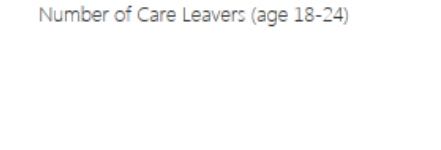

Children's Dashboard

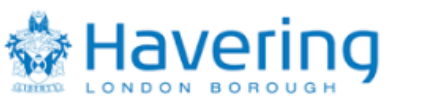

143

30

2017 Septembe...

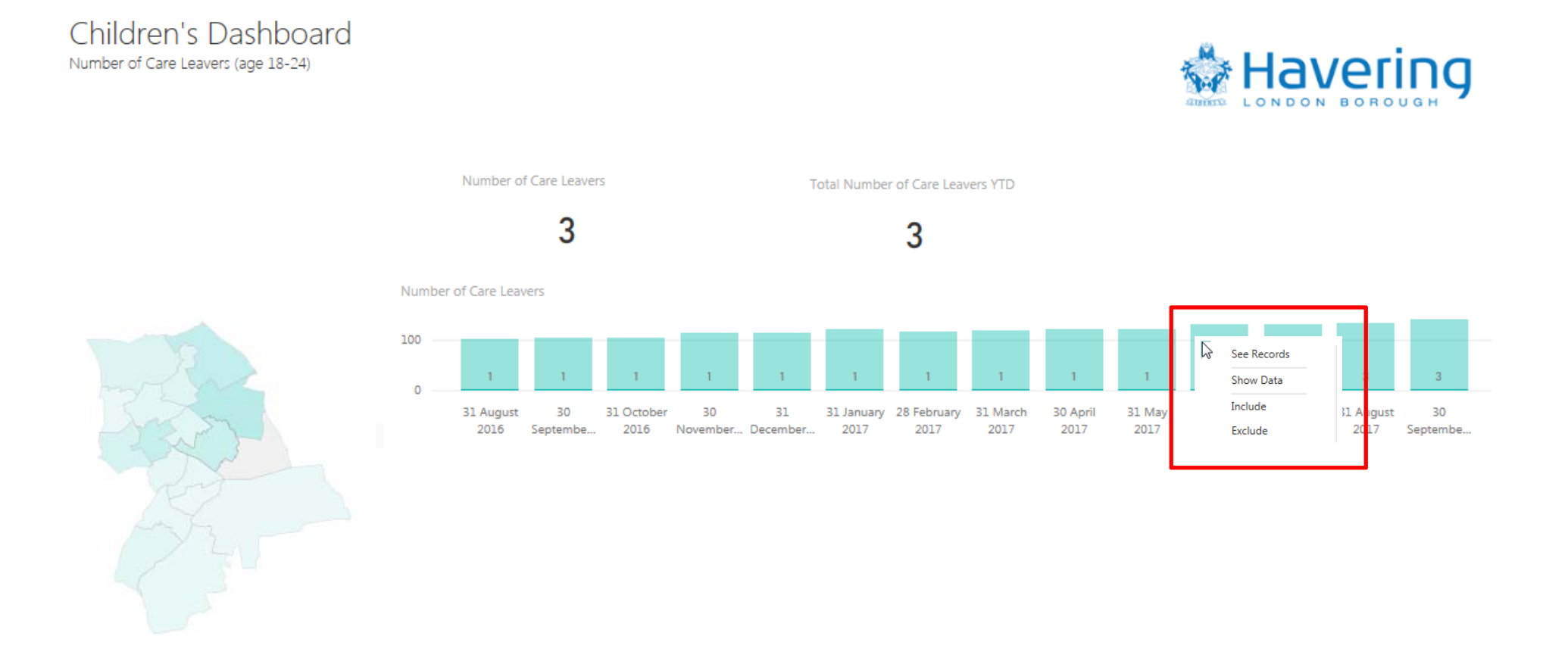

This is the same report, filtered for Emerson Park ward.

Note how the data over time and the top level figures have changed.

The report can also be drilled down to show the records behind the charts.

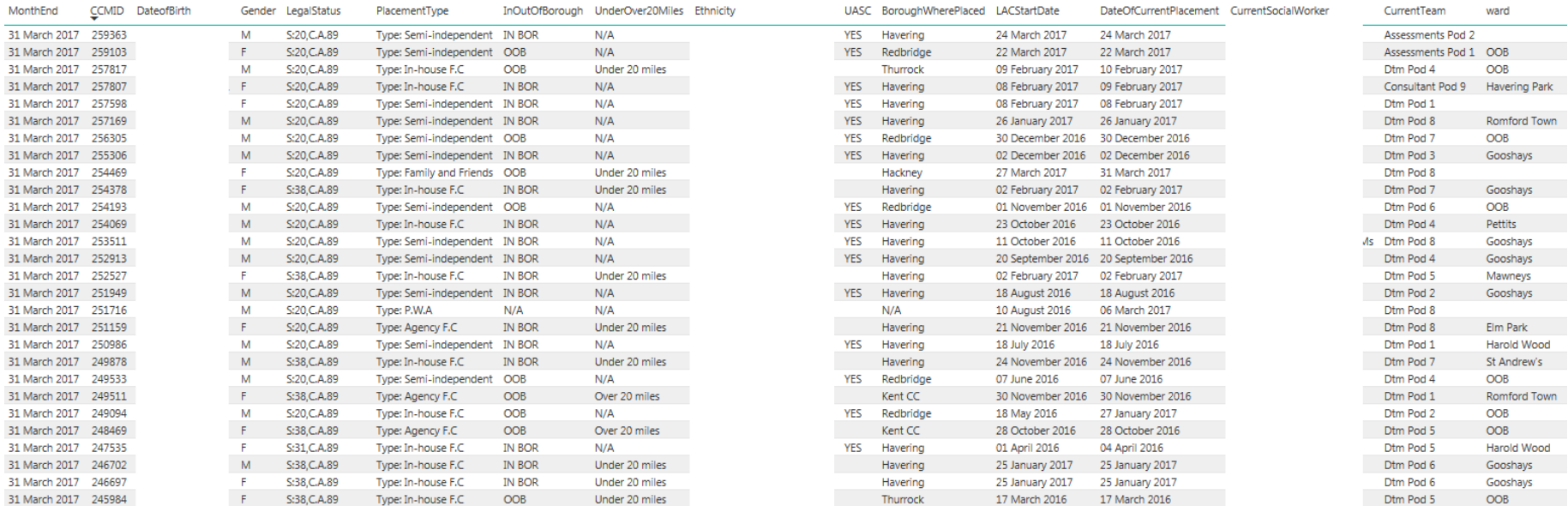

Some of this data has been redacted for Data Protection purposes.

Example 2 Back to Report NUMBER OF CHILDREN ON A LAC PLAN

This drill down function can be activated depending on the audience. For a manager, it can be used to support caseload management.

## SEND Dashboard

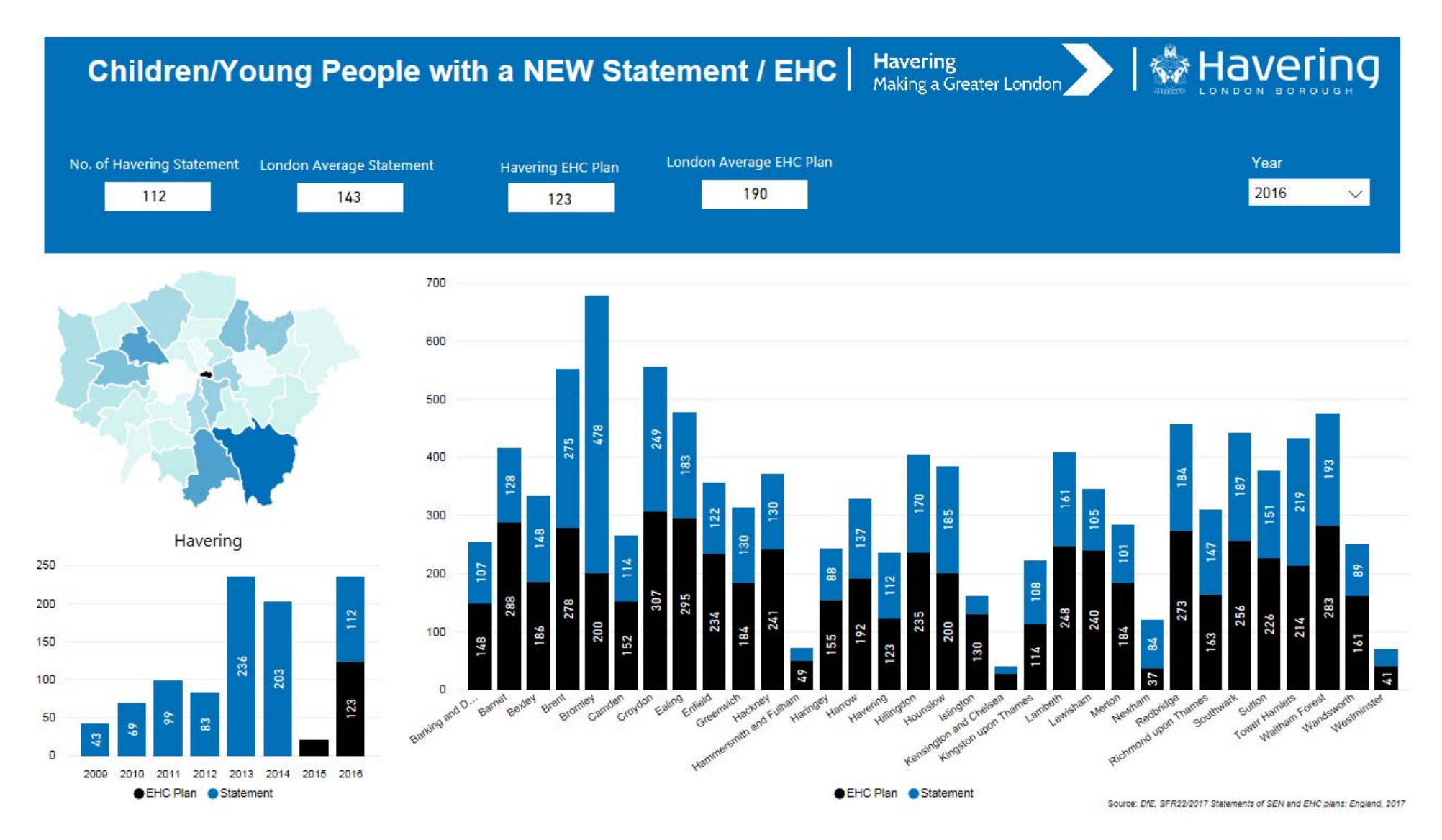

The SEND dashboard has been created to illustrate benchmarking data from the SEND2 report (DfE). Each indicator has been published as <sup>a</sup> separate report.

## SEND Dashboard

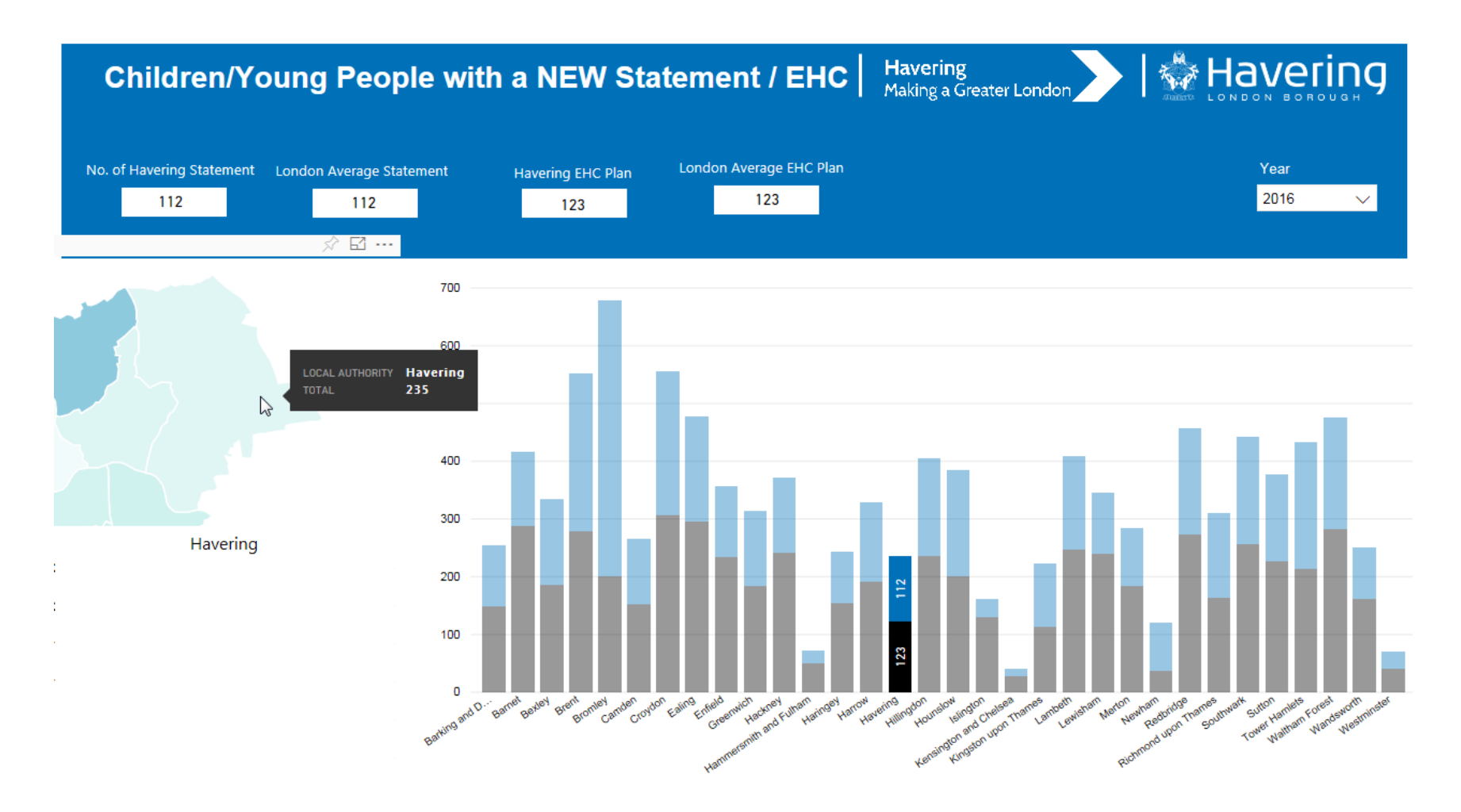

In this example, the heat map has been used to filter the report for Havering only.

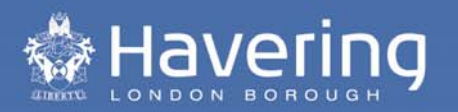

#### Next Steps

- $\bullet$ Continually refine and improve existing reports
- $\bullet$ Performance Indicators to be viewed as dashboard reports
- •Develop <sup>a</sup> Leaving Care dashboard
- •Encourage wider use

Questions?